# Postgres OnLine Journal: November 2008 / December 2008

An in-depth Exploration of the PostgreSQL Open Source Database

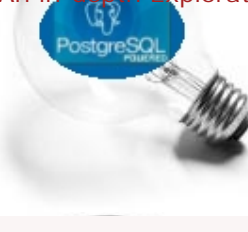

# <span id="page-0-0"></span>**Table Of Contents**

From the Editors [PostGIS 1.3.4 is finally out the door](#page-1-0)

[PostGIS 1.3.5 out the door critical patch to 1.3.4 and Testing Enhancements](#page-2-0) 

What's new and upcoming in PostgreSQL

[PostGIS 1.3.4 almost out the Door and 8.4 highlights](#page-3-0)

**Basics** 

[Backing up Login Roles aka Users and Group Roles](#page-4-0) *Beginner*

[Yum addendum for 8.3.5 and PgAgent](#page-5-0) *Beginner*

PL Programming

[Quick Guide to writing PLPGSQL Functions: Part 3 - NOTICES, RECURSION, and more](#page-7-0) *Intermediate*

Application Development

[Fusion Charts and PostgreSQL Part 1: Database Analysis of USDA DB](#page-11-0) *Beginner*

Product Showcase

[Fusion Charts for Sprucing up Data](#page-14-0) 

Special Feature

[PostgreSQL 8.3 PLPGSQL Cheatsheet Overview](#page-15-0) 

[A Product of Paragon Corporation](http://www.paragoncorporation.com/) <http://www.paragoncorporation.com/> <http://www.postgresonline.com/>

#### <span id="page-1-0"></span>**PostGIS 1.3.4 is finally out the door**

PostGIS 1.3.4 is finally out the door. This version has:

- 1. Support for 7.3, 7.4, 8.0, 8.1, 8.2, 8.3, 8.4 beta
- 2. GEOS 2.2.3, GEOS 3.0.3, GEOS 3.1 beta
- 3. Numerous bug fixes and speed improvements
- 4. Slightly better documentation
- 5. addition of function comments to help guide new users while in the psql or pgAdmin environment
- 6. One new function ST\_AsGeoJSON to support javascript apis such as OpenLayers.

Some advanced GEOS functions such as ST\_SimplifyPreserveTopology and ST\_CoveredBy (both released in 1.3.3) will not be installed unless you are running GEOS 3.0 or above.

GEOS 3.0.3 also has numerous bug fixes such as a contains bug fix, compilation fixes to allow compiling on higher gcc. With that said, its highly recommended to upgrade to 3.0.3 as well.

#### **Which minimal PostgreSQL version to support?**

I suppose all side and core projects of PostgreSQL have to deal with this problem. Supporting numerous platforms and numerous versions of PostgreSQL is no easy undertaking and of course takes away resources that can be focused on bugs and new enhancements.

There is some talk recently in the PostGIS development team as to what minimal to support. I'm all for dropping 7.4.whatever and 8.0 for past releases (bug fix releases) and new major releases only supporting 8.2+ given our limited resources.

I'm curious what other PostgreSQL projects do and if PostgreSQL and other open source developers think this is wise.

How many PostGIS users out there are running something lower than 8.2. My general thinking is that there aren't that many and spending key resources on such a small crowd is just not worthwhile.

#### <span id="page-2-0"></span>**PostGIS 1.3.5 out the door critical patch to 1.3.4 and Testing Enhancements**

#### **PostGIS 1.3.5 urgent upgrade if you are running 1.3.4**

We were forced to release a [1.3.5 PostGIS](http://postgis.refractions.net/download/) upgrade as a result of a bug we accidentally introduced in 1.3.4 during our code cleanup. We apologize for any inconvenience this may have caused people. This bug affects the use of MULTILINESTRINGS and rears its ugly head by giving errors such as invalid circular line string when calling ST\_Multi or another odd error when doing a Force collection on a MULTILINESTRING. This hits mapserver users using these geometry types the hardest.

More details of the issue can be gleaned from Paul Ramsey's blog. [Warning: PostGIS 1.3.4 + Mapserver](http://blog.cleverelephant.ca/2008/12/warning-postgis-134-mapserver.html)

#### **Documentation-driven testing and how I learned to love XML and XSLT**

A while back Kevin Neufeld came up with an efficient template for documenting each PostGIS function. This is the template we are using to rewrite the [PostGIS 1.4 function reference section.](http://postgis.refractions.net/documentation/manual-svn/ch07.html) The PostGIS 1.4 function reference section is almost complete. This allowed us to create special indexes sections and generate database level comments on functions with an XSL Transform.

This documentation enhancement helped at least partly solve another problem all thru the magic of XSLT. Given how much code we are refactoring and so, forth, how can we possibly test all 150 someodd spatial functions against all geometry types we support and continue to do so as our geometry types expand and functions expand?

It turned out not to be too hard to write an xsl transform script that takes our documentation as input and spits out what I shall call a **torture script** that for each function defined in our documentation exercises it for each geometry type we support. So the output is an approximate 1 MB file of sql battery of tests. The added benefits is that as we add new functions to our documentation, they are automatically tested and the script also flags when documented functions are no longer in use or errors in the documentation. So its a very interesting feedback loop.

It is still a work in progress, but was unfortunately too late in coming to test 1.3.4. Testing against 1.3.5 we uncovered some crashers and minor defects that have existed in this and prior versions which we plan to attend to in 1.3.6 and 1.4. We also uncovered another small thing we sort of broke with Curved types, but was of questionable logic to begin with that we temporarily patched in 1.3.5 but will revisit in later versions. Hopefully this added step to our testing process will save us from similar mistakes in the future.

[Back to Table Of Contents](#page-0-0) [PostGIS 1.3.5 out the door critical patch to 1.3.4 and Testing Enhancements Reader](#page-16-1) **[Comments](#page-16-1)** 

<span id="page-3-0"></span>**PostGIS 1.3.4 almost out the Door and 8.4 highlights** 

# **PostGIS 1.3.4 is almost out the door - Need testers**

Well PostGIS 1.3.4 is almost out the door and we will be releasing an RC3 very shortly. As a developer in the group and also as a user of the product that is near and dear to me I would be really appreciative if people in the PostgreSQL community interested in PostGIS can test this out. Below is a clip of Mark Cave-Ayland's note to the postgis-dev group.

PostgreSQL 8.1+ - Win32 PostgreSQL 8.1+ - Solaris PostgreSQL 7.3 - Linux PostgreSQL 8.1+ - GEOS 2.2.3 - Linux PostgreSQL 8.1+ - GEOS 3.0.3 - Linux PostgreSQL 8.1+ - GEOS 3.1 - Linux The plan here is to check Win32/Solaris both pass the new sed tests in Makefile.config.in, make sure we haven't broken really old PostgreSQL

builds, and also make sure that GEOS 2.2, GEOS 3.0 and the very new GEOS 3.1 with prepared geometry doesn't break either.

We are especially looking for 7.3+ testers! Gasp and Sun Solaris 64-bit testers and 8.4 testers of any OS persuasion. I know Mark is a man of integrity and he promised this version would work even on 7.3 so I guess we have to stick to that. I don't think anyone personally cares about it working on that version but him, but we have to humor him :).

A couple of notes here of what has changed:

- 1. This now should compile with 8.4 dev
- 2. Lots of memory leak bugs closed to make upcoming GEOS 3.1 work well with PostGIS and major speed enhancements if you are using GEOS 3.1
- 3. AsGeoJSON and minor changes to other output function
- 4. Numerous speed improvements for ST\_Intersects, ST\_DWithin, ST\_Contains,Within, etc
- 5. Numerous bug fixes to circular string support and increase in number of functions it works with.

Downloads of the source are at: <http://postgis.refractions.net/download/> Choose the 1.3 snapshot or 1.3.4RC3 when we release it.

# **8.4 on the Way**

8.4 seems to be moving along. Hubert Lubaczewski has some nice examples of what you can expect and boy is he on a roll. Below are some and I'm sure I missed others.

- [sql-wrappable RETURNING](http://www.depesz.com/index.php/2008/11/03/waiting-for-84-sql-wrappable-returning/) which allows SQL functions to return list of records being added or deleted
- [Suppressing redundant updates](http://www.depesz.com/index.php/2008/11/05/waiting-for-84-suppress_redundant_updates_trigger/)
- [Database Level collation](http://www.depesz.com/index.php/2008/09/28/waiting-for-84-database-level-lc_collation-and-lc_ctype/)
- [Common Table Expressions](http://www.depesz.com/index.php/2008/10/07/waiting-for-84-common-table-expressions-with-queries/)
- [RETURNS TABLE](http://www.depesz.com/index.php/2008/08/04/waiting-for-84-returns-table/)

<span id="page-4-0"></span>**Basics** 

# **Backing up Login Roles aka Users and Group Roles** *Beginner*

Sometimes when you are testing or setting up a server or just porting things to another server, you just want to install the same set of users as you had before without restoring any databases. In PostgreSQL, the users (Login Roles) and group roles are stored at the server level and only the permissions to objects are stored at the database level.

#### **Question:**

How do you restore just the users and roles without having to do a full pg\_dumpall of your server?

#### **Answer**

#### **Using the Command Line:**

Remember that these executables pg\_dumpall, psql are located in the bin of your postgresql install

**Pre 8.3 syntax** pg\_dumpall -h localhost -p 5432 -U postgres -v --globals-only > /path/to/useraccts.sql

#### **8.3 Syntax**

8.3 introduced the -f option to denote the file name which makes things a bit more predictable how they behave from OS to OS.

pg\_dumpall -h localhost -p 5432 -U postgres -v -f "/path/to/useraccts.sql" --globals-only

Then to restore the accounts on the new server, open up the .sql file generated and delete all the accounts and stuff you don't want to bring over. Then just run the generate .sql file with psql something like

psql -h localhost -d postgres -U postgres -f "/path/to/useraccts.sql"

#### **Using PgAdmin III**

- 1. Connect to the Server
- 2. At Server level, right click the Server and choose **Backup Globals**
- 3. Browse to path you want and give a .sql extention
- 1. To restore connect to Postgres db (or any db as a super user)
- 2. simply open the .sql file in the Query window
- 3. Delete all the stuff at the top like \connect etc
- 4. Run the script

[Back to Table Of Contents](#page-0-0) [Backing up Login Roles aka Users and Group Roles Reader Comments](#page-16-2)

#### <span id="page-5-0"></span>**Yum addendum for 8.3.5 and PgAgent** *Beginner*

We had the pleasure of doing a fresh install of PostgreSQL 8.3.5 on RedHat EL4 box and when using the Yum repository, we noticed a couple of changes from last time we did this. This could have been an oversight in our documentation before.

#### **Changes to Yum Install for 8.3.5?**

In our April 2008 issue we had [An Almost Idiot's Guide to PostgreSQL YUM](http://www.postgresonline.com/journal/index.php?/archives/45-An-Almost-Idiots-Guide-to-PostgreSQL-YUM.html) and that article still seems to be surprisingly popular.

In the first step we had: yum install postgresql

and that as I recall installed the postgresql server in addition to some client libraries.

For 8.3.5 fresh install it seems they are separated and to get the postgresql server you need to do:

```
yum install postgresql
yum install postgresql-server
```
We also throw in to get the development headers: yum install postgresql-devel

#### **PgAgent is now separate from PgAdmin III for Linux**

We also described [PgAgent in our January 2008/February 2008 issue](http://www.postgresonline.com/journal/index.php?/archives/19-Setting-up-PgAgent-and-Doing-Scheduled-Backups.html), which is a task scheduling agent for PostgreSQL, which is similar in concept to Microsoft SQL Server Agent, but cross-platform so should fill Microsofties with a warm and fuzzy feeling.

So to get PgAgent

- 1. Download from <http://www.postgresql.org/ftp/pgadmin3/release/pgagent/>
- 2. Extract Copy bin/pgagent file to /usr/bin/
- 3. Make sure to mark as executable with
- chmod 775 /usr/bin/pgagent
- 4. Run
- psql -U postgres -d postgres -f pgagent.sql

5. Install PgAgent as a service. See next section.

#### **PgAgent on CentOS/Red Hat EL as a service**

Below is a sample script we hacked together from some samples we have seen. Works for us at anyrate, but we are predominantly microsofties though less so than we were before, so more professional Linux users, feel free to butt in.

*#!/bin/bash*

- *# /etc/rc.d/init.d/pgagent*
- *# # Starts the pgagent daemon*
- *#*

*#*

- *# chkconfig: 65 35*
- *# description: PgAgent Postgresql Job Service*
- *# processname: pgagent*
- *# Source function library.*
- . /etc/init.d/functions

**RETVAL=**0 **prog=***"PgAgent"*

start**()** { echo -n **\$***"Starting* **\$prog***: "* daemon *"pgagent hostaddr=127.0.0.1 dbname=postgres user=postgres"* Postgres OnLine Journal **November / Decmeber 2008** 6 of 18

```
 RETVAL=$?
    echo
}
stop() {
   echo -n $"Stopping $prog: "
    killproc /usr/bin/pgagent
    RETVAL=$?
    echo
}
#
# See how we were called.
#
case "$1" in
  start)
   start
    ;;
  stop)
   stop
    ;;
  reload|restart)
   stop
   start
   RETVAL=$?
   ;;
  status)
   status /usr/bin/pgagent
    RETVAL=$?
   ;;
  *)
   echo $"Usage: $0 {start|stop|restart|reload|status}"
   exit 1
esac
```
# exit **\$RETVAL**

- 1. Then copy the above script to a text file called **pgagent** -- no extension
- 2. Upload to folder on server */etc/rc.d/init.d*. The path may vary slightly 3. On server do a chmod 755 /etc/rc.d/init.d/pgagent
- to make it executable. 4. to Add to start up services:
- chkconfig pgagent on 5. To test you can do a service pgagent start

It should automatically start on its own during server boot ups.

[Back to Table Of Contents](#page-0-0) [Yum addendum for 8.3.5 and PgAgent Reader Comments](#page-16-3)

<span id="page-7-0"></span>**Quick Guide to writing PLPGSQL Functions: Part 3 - NOTICES, RECURSION, and more** *Intermediate*

In this third part of our PLPGSQL Quick Guide series, we shall delve into writing recursive functions. Before we do that, we shall demonstrate a very important but trivial feature in PostgreSQL and that is the RAISE NOTICE feature. There are more elegant ways of debugging, but this is the simple brain dead way of doing so.

#### **RAISE**

RAISE Notices in plpgsql are generally used for two reasons:

- As a simple debugging tool to output state variables in a function call.
- As a WARNING to a user to inform them of important things such as this function is deprecated and should not be used or they are using something in an incorrect way.

A simple example of notices and recursion is shown below. Admittedly I couldn't come up with a more pointless example to demonstrate recursion:

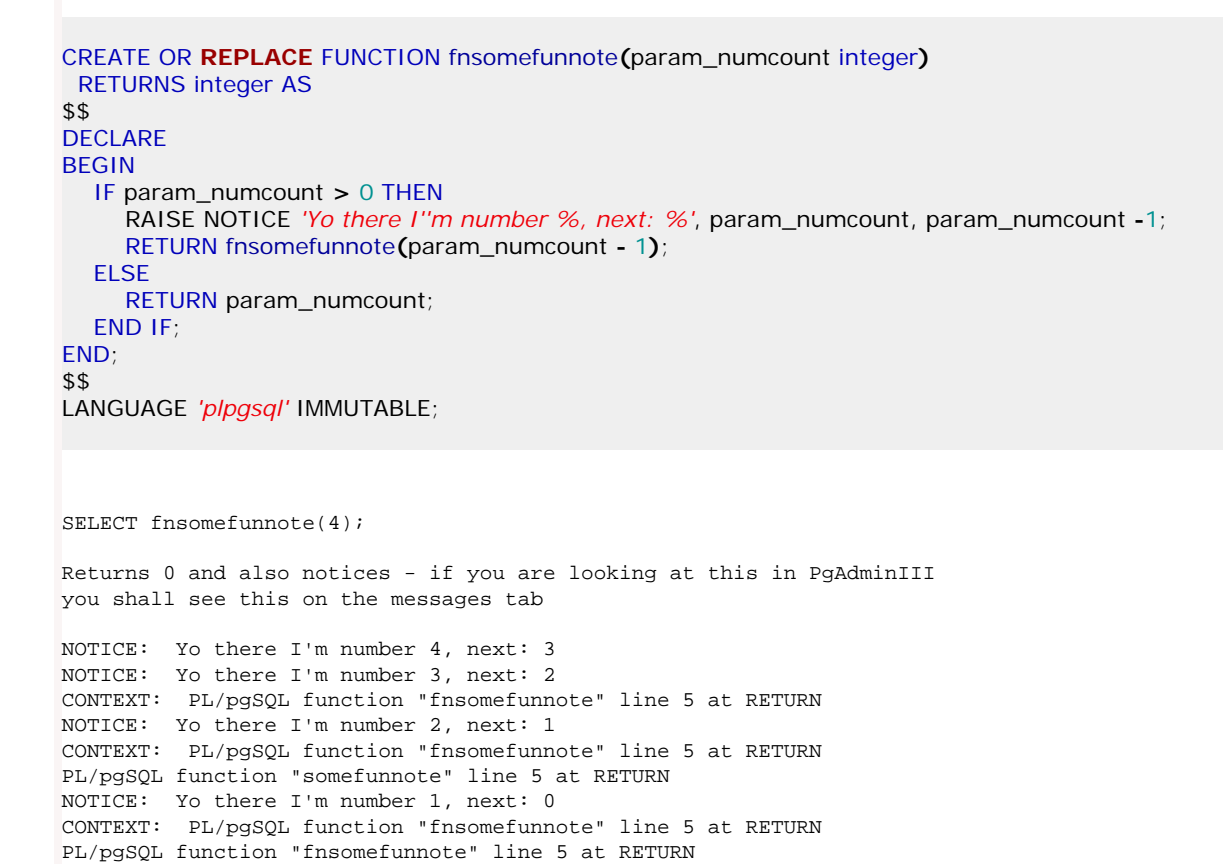

RAISE also has other variants namely **DEBUG(1-5)**, **LOG**, **INFO**, **EXCEPTION**

DEBUG, LOG, and INFO are just different levels of NOTICE and only vary depending on which logs they get written to and if they get written to client. By default NOTICE is always written to the client. These are controlled by the postgresql.conf *client\_min\_messages* and *log\_min\_messages*.

RAISE EXCEPTION is slightly different. It both displays an error message and halts further excecution of the stored function.

Below is a slightly different variant of the above: Also note here we follow the general practice of having a single point of return. Having a single point of return tends to make your code easier to read and debug.

```
$$
DECLARE result integer;
BEGIN
   IF param_numcount < 0 THEN
      RAISE EXCEPTION 'Negative numbers are not allowed';
   ELSIF param_numcount > 0 THEN
      RAISE NOTICE 'Yo there I''m number %, next: %', param_numcount, param_numcount -1;
      result := fnsomemorefunnote(param_numcount - 1);
   ELSE
      RAISE INFO 'Alas we are at the end of our journey';
      result := param_numcount;
   END IF;
   RETURN result;
END;
$$
LANGUAGE 'plpgsql' IMMUTABLE;
--------
SELECT fnsomemorefunnote(n)
FROM generate_series(-1,2) As n;
ERROR: Negative numbers are not allowed
********** Error **********
ERROR: Negative numbers are not allowed
SQL state: P0001
---------
--no result is returned--
SELECT fnsomemorefunnote(n)
FROM generate_series(0,2) As n;
--result--
0
\Omega0
--messages--
INFO: Alas we are at the end of our journey
NOTICE: Yo there I'm number 1, next: 0
INFO: Alas we are at the end of our journey
CONTEXT: PL/pgSQL function "fnsomemorefunnote" line 7 at assignment
NOTICE: Yo there I'm number 2, next: 1
NOTICE: Yo there I'm number 1, next: 0
CONTEXT: PL/pgSQL function "fnsomemorefunnote" line 7 at assignment
INFO: Alas we are at the end of our journey
CONTEXT: PL/pgSQL function "fnsomemorefunnote" line 7 at assignment
PL/pgSQL function "fnsomemorefunnote" line 7 at assignment
Total query runtime: 16 ms.
3 rows retrieved.
```
#### **Storing values in Temp variables, FOUND and more recursion**

Sometimes you have the need to store intermediate results in a temp variable from a query to use for later processing. Here is a simple example of that.

FOUND is a state variable that contains either true or false if the last result returning query returned records or not.

Below is an example that demonstrates, FOUND, storing sql values in temp variables, and more recursion.

This example is the plpgsql equivalent to our SQL Server Transact-SQL article called [Using SQL Server 2000's User Defined Function](http://www.paragoncorporation.com/ArticleDetail.aspx?ArticleID=9)  [to solve the Tree Problem](http://www.paragoncorporation.com/ArticleDetail.aspx?ArticleID=9)

Also check out [Using PostGreSQL User-Defined Functions to solve the Tree Problem](http://www.paragoncorporation.com/ArticleDetail.aspx?ArticleID=24)

```
CREATE TABLE employees(employeeid varchar(50) PRIMARY KEY, managerid varchar(50));
--8.2+ syntax for 8.1 and below need to do individual insert statements
INSERT INTO employees(employeeid, managerid)
      Postgres OnLine Journal November / Decmeber 2008 Postgres OnLine Journal 9 of 18
```

```
VALUES ('Diana', Null), ('Peter', 'Diana'), 
   ('Nancy', 'Peter'), ('John', 'Nancy');
CREATE TYPE reportsTo AS
   (employeeid varchar(50),
   depth integer);
--8.3 syntax
CREATE OR REPLACE FUNCTION fn_reportsTo (param_employeeid varchar(50), param_depth integer) 
RETURNS SETOF reportsTo
AS 
 $$
DECLARE
  var_managerid varchar(50);
  var_next_depth integer;
BEGIN
   var_next_depth := param_depth + 1;
   SELECT managerid INTO var_managerid FROM employees WHERE employeeid = param_employeeid;
   IF FOUND AND var_managerid IS NOT NULL AND var_managerid > ''
    AND param_depth < 6 AND var_managerid <> param_employeeid THEN
/***We stop if a person is their own manager or a person has no manager or 
We've exceeded a depth of 5 (to prevent potential infinite recursion ***/
     RETURN QUERY 
        SELECT employeeid, param_depth
           FROM employees M
           WHERE M.employeeid = param_employeeid
        UNION ALL
           SELECT employeeid, depth FROM fn_reportsTo(var_managerid, var_next_depth);
  FLSE
     RETURN QUERY SELECT param_employeeid As employeeid, param_depth As depth;
   END IF;
END;
$$
LANGUAGE 'plpgsql' STABLE;
SELECT *
   FROM fn_reportsTo('John');
  employeeid | depth
------------+-------
 John | 0
 Nancy | 1
 Peter | 2
 Diana | 3
```
#### **Overloading Function names**

PostgreSQL unlike Microsoft SQL Server, supports function name and argument overloading. Which in a nutshell means you can have multiple functions with the same name as long as they take a different number of arguments and/or different argument types. The functions don't even need to be written in the same language. With that said we can make our function a bit nicer by doing this.

```
CREATE OR REPLACE FUNCTION fn_reportsTo(param_employeeid varchar(50))
RETURNS SETOF reportsTo
AS
$$
   SELECT * FROM fn_reportsTo($1, 0);
$$
LANGUAGE 'sql' STABLE;
```
By doing the above we kill 2 birds with one stone:

- 1. We no longer have to pass in a goofy 0 for depth.
- 2. We can now use a unique feature of functions written in SQL and C that allows set returning functions in those languages to be used in the SELECT clause as described in our [Trojan SQL Function Hack - A PL Lemma in Disguise](http://www.postgresonline.com/journal/index.php?/archives/16-Trojan-SQL-Function-Hack---A-PL-Lemma-in-Disguise.html)

### SELECT e.employeeid As emp, **(**fn\_reportsTo**(**employeeid**))**.**\*** FROM employees E ORDER BY e.employeeid, depth;

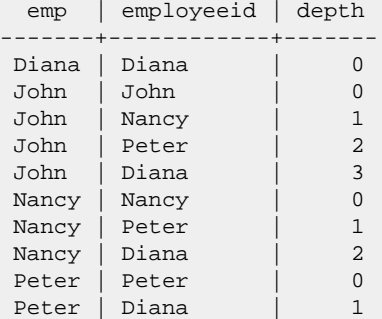

# **What is in store in 8.4**

8.4 has a couple of things cooking to advance SQL in PostgreSQL and improved features for PL/PGSQL. Below is just a sampling.

- 1. [David Fetters Trees and More http://fetter.org/Trees\\_and\\_More\\_WEST\\_2008.pdf](http://fetter.org/Trees_and_More_WEST_2008.pdf) which demonstrates how to write recursive SQL statements with upcoming Common Table Expressions in 8.4
- 2. [Hubert's Waiting for 8.4 pl/\\* srf functions in selects http://www.depesz.com/index.php/2008/11/03/waiting-for-84-pl-srf](http://www.depesz.com/index.php/2008/11/03/waiting-for-84-pl-srf-functions-in-selects/)[functions-in-selects/](http://www.depesz.com/index.php/2008/11/03/waiting-for-84-pl-srf-functions-in-selects/) - this one is a pretty important one I think. It means no longer a need for a trojan like hack for 8.4+
- 3. [Hubert's Waiting for 8.4 RETURNS TABLE http://www.depesz.com/index.php/2008/08/04/waiting-for-84-returns](http://www.depesz.com/index.php/2008/08/04/waiting-for-84-returns-table/)[table/](http://www.depesz.com/index.php/2008/08/04/waiting-for-84-returns-table/) Again this feature I consider to be pretty important. Especially for people coming from Microsoft SQL Server backgrounds from a comfort stand-point (look at how similar SQL Servers table returning functions look). It also means no longer needing to create a custom type as we did above if you want to return a custom set of fields.

#### <span id="page-11-0"></span>**Fusion Charts and PostgreSQL Part 1: Database Analysis of USDA DB** *Beginner*

In our Product Showcase section of this issue, we introduced Fusion Charts which is a flash-based charting product that makes beautiful flash charts. It comes in both a free and a non-free more bells and whistles version.

In this 3-part series article we shall demonstrate using this with a PostgreSQL database, building a simple dashboard with ASP.NET and PHP. We shall demonstrate both C# and VB.NET both using the PostgreSQL NPGSQL driver.

For this first part we shall simply load the database, do a quick analysis of what we've got to report on and create some views to help us with our PHP and ASP.NET apps that will follow in parts 2 and 3.

We will be testing this on 8.3, but since the database is an old one, it should work just fine on older versions of PostgreSQL. We'll try to refrain from using new features of PostgreSQL.

#### **Loading the USDA Database**

For the database, we shall be using the **usda** (USDA The US Department of Agriculture's public domain food and nutrient database) which you can download from <http://pgfoundry.org/projects/dbsamples/>.

Now for the load

- 1. Extract the tar.gz file.
- 2. Launch your shell if you are on windows you'll want to use the Start->Program Files->PostgreSQL *someversion*->Command Prompt
- 3. psql -h localhost -p 5432 -U postgres -c "CREATE DATABASE usda WITH ENCODING='UTF8';" psql -h localhost -p 5432 -f /path/to/usda.sql -U postgres -d usda psql -h localhost -p 5432 -U postgres -c "CREATE ROLE usda\_app LOGIN PASSWORD 'foodie' NOSUPERUSER INHERIT NOCREATEDB NOCREATEROLE;

Now this database turns out to be somewhat rich for a demo db. It helps to look at the relationships in a relational designer to get a breath of what metrics we can glean from here. So lets itemize what we have here.

We covered installing Open Office's PostgreSQL SDBC driver in [Using OpenOffice Base 2.3.1 with PostgreSQL](http://www.postgresonline.com/journal/index.php?/archives/8-Using-OpenOffice-Base-2.3.1-with-PostgreSQL.html)

Installing the driver is the same in OpenOffice 3.0

#### **Analyzing what we have**

Below is a snapshot of what our loaded database relationships look like in OpenOffice 3.0

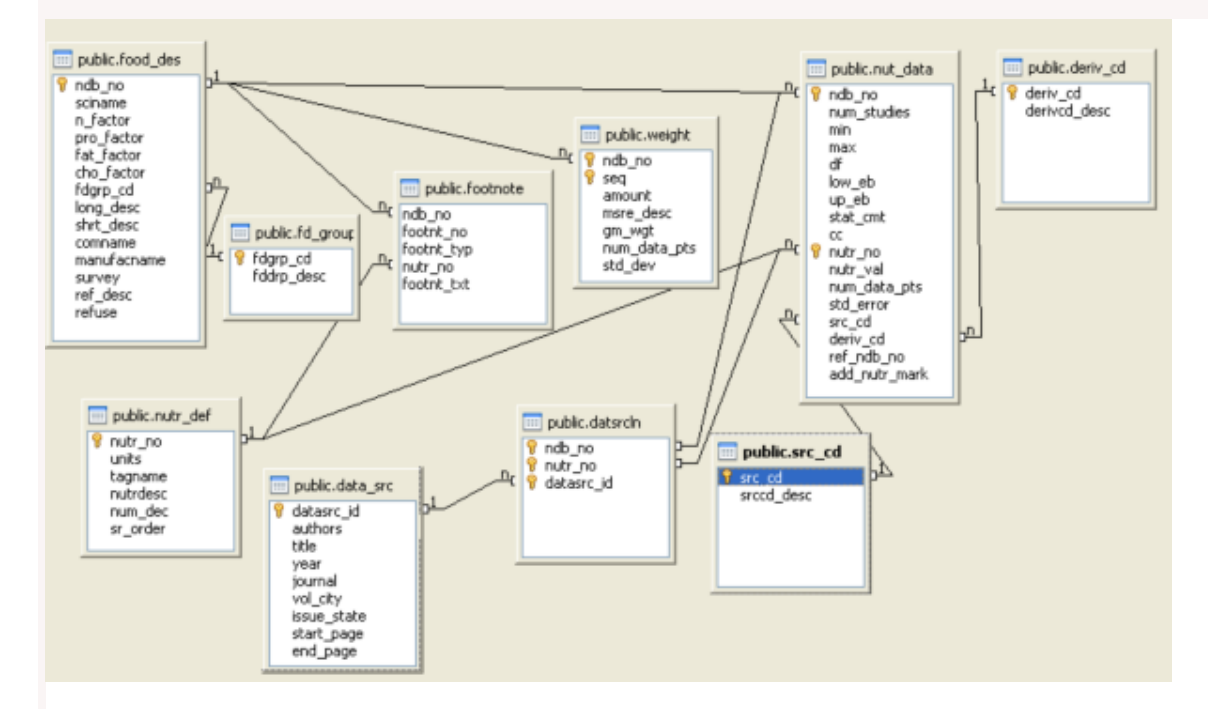

Now lets see what we have here and what interesting questions we can answer and graph from this data. Since we have no instructions to go by aside from the relationships and the data we see, we'll make some educated guesses.

#### **Tables**

- data\_src -- appears to be a list of some food research articles.
- **datsrcln** -- correlates articles to nutritional data (nut\_data) as we can see from relationships.
- **deriv\_cd** -- some sort of lookup table to denoting short names that define if nutritional is derived, calculated or analytical.
- **fd\_group** -- lookup table defining food groups
- **food\_desc** -- catalog of various foods
- **foot\_note** -- general notes about a food stats. Only has one record so can't be that interesting.
- **nut\_data** -- various stats collected about each food.
- **nutr\_def** -- lookup table defining the various stat types about food. Things like protein, lactose, etc. concentration
- **src\_cd** -- superclass of source of information is it analytical, derived etc.
- **weigth** -- different unit types and gram weight of 1 unit of each for each food.

#### **What do we want to know**

Looking at the data, some interesting questions come to mind. We may expand on this as we get into the app. Anyone with other thoughts are free to suggest.

- What are the top 10 foods that provide the most protein, caffein, sugar, etc, pick your favorite metric?
- Which food groups have the highest average concentration of protein, caffeine, sugar, pick your favorite metric?

#### **Creating Views and granting rights**

For this section note we are living out with metrics like 18:0, 14:0. I have no clue what those things are.

Create a view to provide basic food stats by metric

```
CREATE OR REPLACE VIEW vwfdgrpstats AS
SELECT g.fddrp_desc AS item_name, g.fddrp_desc AS food_group, 
 nutr_def.nutrdesc AS metric, round(avg(nut_data.nutr_val)::numeric, 3) AS avgnutritionalvalue, 
 nutr_def.units
  FROM food_des f
  JOIN fd_group g ON f.fdgrp_cd = g.fdgrp_cd
  JOIN nut_data ON nut_data.ndb_no = f.ndb_no
  JOIN nutr_def ON nutr_def.nutr_no = nut_data.nutr_no
  WHERE nutr_def.nutrdesc NOT LIKE '%:%'
 GROUP BY g.fddrp_desc, nutr_def.nutrdesc, nutr_def.units;
GRANT SELECT ON TABLE vwfdgrpstats TO usda_app;
```

```
Create view to get average stats about food groups by unit and metric
     Postgres OnLine Journal November / Decmeber 2008 13 of 18
```
CREATE OR **REPLACE** VIEW vwfoodstats AS SELECT initcap**(**f.shrt\_desc**)** AS item\_name, f.shrt\_desc AS food\_name, g.fddrp\_desc AS food\_group, nutr\_def.nutrdesc AS metric, **round(avg(**nut\_data.nutr\_val**::**numeric**)**, 3**)** AS avgnutritionalvalue, nutr\_def.units FROM food\_des f

JOIN nut\_data ON nut\_data.ndb\_no **=** f.ndb\_no

JOIN nutr\_def ON nutr\_def.nutr\_no **=** nut\_data.nutr\_no

JOIN fd\_group g ON f.fdgrp\_cd **=** g.fdgrp\_cd

WHERE nutr\_def.nutrdesc NOT LIKE *'%:%'*

GROUP BY f.shrt\_desc, g.fddrp\_desc, nutr\_def.nutrdesc, nutr\_def.units;

[Back to Table Of Contents](#page-0-0) [Fusion Charts and PostgreSQL Part 1: Database Analysis of USDA DB Reader Comments](#page-16-4)

#### <span id="page-14-0"></span>**Fusion Charts for Sprucing up Data**

This product is not specifically a PostgreSQL product but it is one that we use frequently with many of our database apps so we felt our obligation to blog about it in the context of databases. Lets face it, when you have a database, somebody will come to you one day and demand to see their data in sparkling colors, because why have data if you can't see it in sparkling colors. They might not know what the data is telling them, but at least it will look damn good when charted in 3D.

This is when you should whip out something like Fusion Charts. This is just a small part of a three part series. In our application arena, we shall demonstrate using Fusion Charts in PHP as well as ASP.NET and of course display PostgreSQL data using it. We shall only be demonstrating the Free version. If you really insist on Oracle, MySQL, IBM DBII, SQL Server, SQLite or FireBird or some other flavor of db, you can perform the same trick with slight variation. You just need data you want to chart.

#### **What is Fusion Charts?**

[Fusion Charts](http://www.fusioncharts.com/) is a Macromedia Flash-based charting component that makes extremely attractive 2D and 3D charts. It comes in 2 flavors.

- Fusion Chart v3 [Fusion Charts v3](http://www.fusioncharts.com/Docs/Index.html) which comes with about 45 different chart types to choose from and numerous other extra bells and whistles for animation and integration.
- [Fusion Charts v2 Free](http://www.fusioncharts.com/Free/) The free version is free for commercial use as well, but has only 22 chart types and limited animation features. This version actually satisfies most of our charting needs.

The differences between the Free and Non-free versions are outlined in [Free vs. v3](http://www.fusioncharts.com/Free/Comparison.asp?gMenuItemId=6)

Surprisingly, even the Free version contains a Gantt Chart which is a real rarity among free charting software.

#### **Cool Features**

What we really love about this product

- The Charts are clean and breathtakingly beautiful
- The XML data format it requires is relatively easy to produce
- Both the Free and Commercial come packaged with APIs for ASP.NET, PHP, ASP

[Some simple demonstrations can be seen here.](http://www.fusioncharts.com/Free/LiveDemos.asp?gMenuItemId=4)

Stay tuned for our Application demonstrations of how pretty data can look when dressed up in charts.

[Back to Table Of Contents](#page-0-0) [Fusion Charts for Sprucing up Data Reader Comments](#page-16-5)

#### <span id="page-15-0"></span>**PostgreSQL 8.3 PLPGSQL Cheatsheet Overview**

To finish off our PL/PGSQL tutorial series, we are providing a PL/PGSQL cheat sheet.

Below is a Thumbnail view of the PostgreSQL 8.3 PL/PGSQL cheat sheet that covers both 8.3 new features and past core PL/PGSQL features. This is by no means comprehensive, but are the features we use most often.

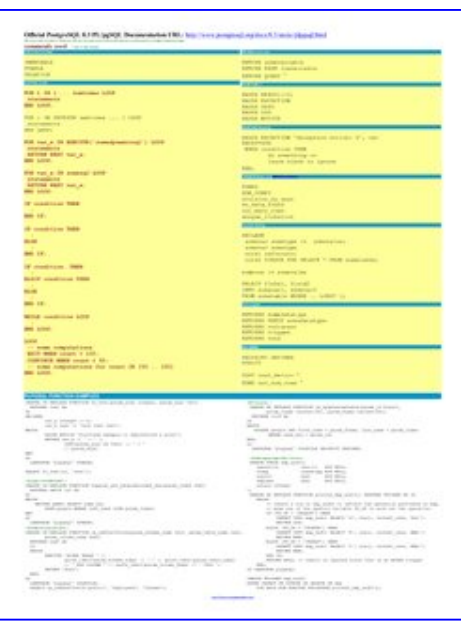

PDF Portrait version 8.5 x 11" of this cheatsheet is available at [PostgreSQL 8.3 PL/PGSQL Cheatsheet 8.5 x 11](http://www.postgresonline.com/special_feature.php?sf_name=postgresql83_plpgsql_cheatsheet&outputformat=pdf) and also available in [PDF A4 format](http://www.postgresonline.com/special_feature.php?sf_name=postgresql83_plpgsql_cheatsheet&outputformat=a4pdf) and [HTML](http://www.postgresonline.com/special_feature.php?sf_name=postgresql83_plpgsql_cheatsheet&outputformat=html).

# <span id="page-16-0"></span>**[PostGIS 1.3.5 out the door critical patch to 1.3.4 and Testing Enhancements](#page-2-0)**

#### <span id="page-16-1"></span>*Marc*

The new documentation is wonderfull and the way you all adressed the issues with 1.3.4 was great, too. Kudos to the postgis team.

# **[Backing up Login Roles aka Users and Group Roles](#page-4-0)**

#### <span id="page-16-2"></span>*Gurjeet Singh*

--globals-only option also dumps the non-default tablespaces, if you have any... So those need to be removed too, from the final file.

# <span id="page-16-3"></span>**[Yum addendum for 8.3.5 and PgAgent](#page-5-0)**

#### *Devrim GÜNDÜZ*

Hmm. I think I can steal this script to add pgagent to my yum repository ;)

# **[Fusion Charts and PostgreSQL Part 1: Database Analysis of USDA DB](#page-11-0)**

#### <span id="page-16-4"></span>*Chris Swingley*

> For this section note we are living out with metrics like 18:0, 14:0.

> I have no clue what those things are.

These are fatty acids. For example, 18:3 (ALA), 20:5 (EPA) and 22:6 (DHA) are three of the more important Omega-3 fatty acids (see the Wikipedia article: http://en.wikipedia.org/wiki/Omega-3\_fatty\_acids). One useful thing to do might be to create a new nutrient definition for Omega-3 and Omega-6 fatty acids, and then create new rows in the nut\_data table by summing the relevant individual fatty acids.

**Cheers** 

Chris

# <span id="page-16-5"></span>**[Fusion Charts for Sprucing up Data](#page-14-0)**

# *digicon*

We just pulled the trigger on purchasing FusionCharts for a project and love its breadth of charting, widgets, and maps. Good stuff.

# Official PostgreSQL 8.3 PL/pgSQL Documentation URL: http://www.postgresql.org/docs/8.3/static/plpgsql.html<br>We cover only a subset of what we feel are the most useful constructs that we could squash in a single cheatsheet p

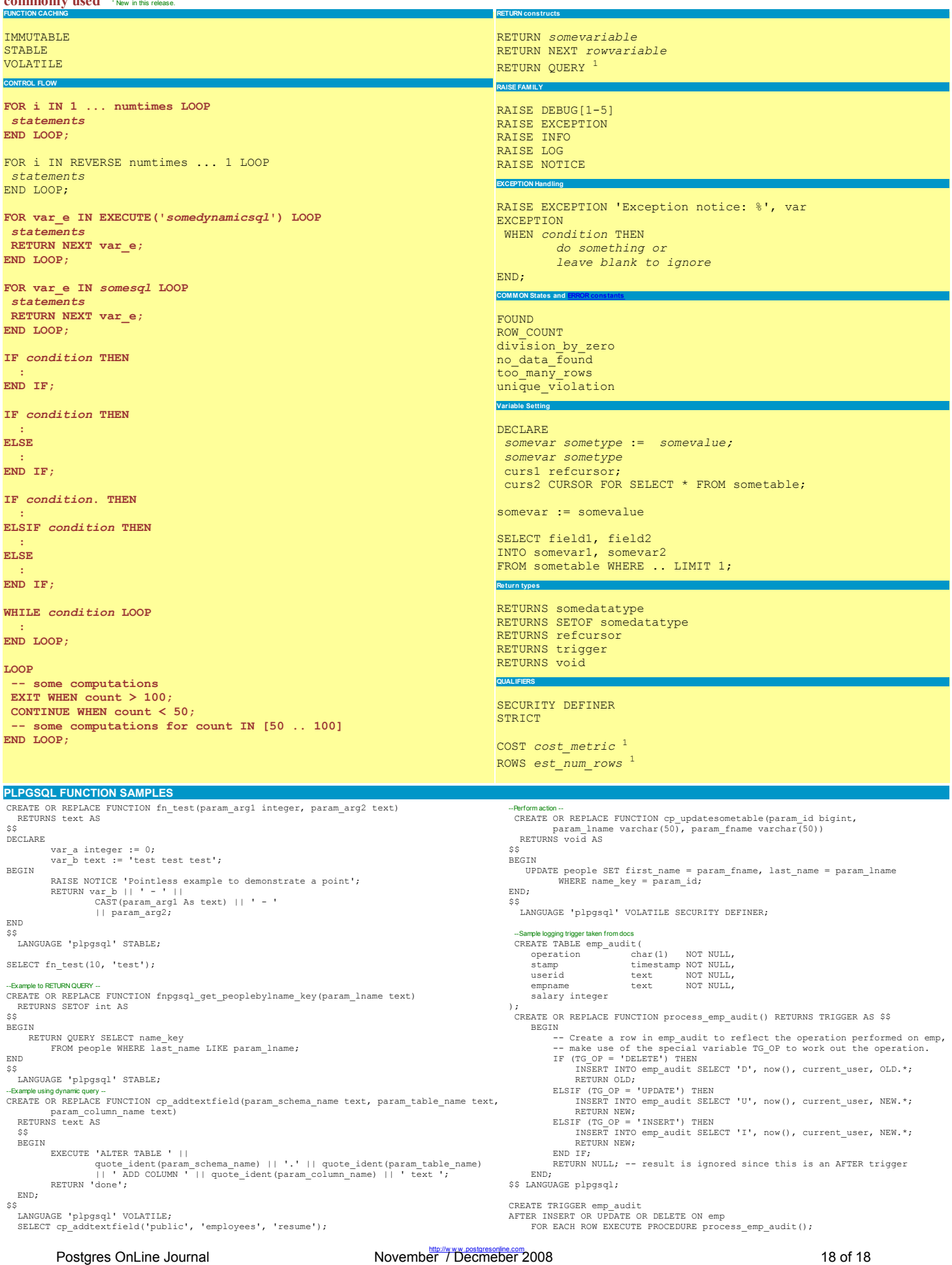